# **Alfa**

## Summary Information

**Communication Driver Name:** Alfa **Current Version:** 1.0.0.3 **Implementation DLL:** T.ProtocolDriver.Alfa.dll **Manufacturer:** Alfa Instrumentos

## Channel Configuration

### **Protocol Options**

Not used in this driver

### **Settings**

#### Serial Channel:

Default configuration for the AA communication protocol:

**Server Mode:** False **Accept Unsolicited:** False

Default configuration for the TRC communication protocol:

- **Server Mode:** True
- **Accept Unsolicited:** True

Set the other fields according to your configuration.

### TCP/IP Channel:

**Node Connections:** Defines the maximum number of parallel requests that will be sent to each node (asynchronous communication)

## Node Configuration

### **Station Configuration**

#### Serial Channel:

Configuration for the AA communication protocol:

- Station syntax: <Address>
- Where:

**<Address>** = Device address in the network (01-99)

E.g.: 03

Configuration for the TRC communication protocol:

o Not used for this protocol. The Driver will receive every message from the network.

#### TCP/IP Channel:

- Station syntax: <IP address>;<Port number>;<Address>
- Where:

**<IP Address>** = IP address of the scale in the Modbus network

**<Port Number>** = TCP port where the device is listening

```
<Address> = Device address in network (01-99)
```
E.g.: 192.168.1.101 ; 502 ; 1

### **Example Node Configuration**

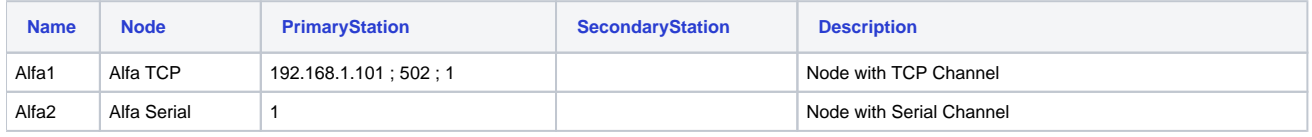

## Point Configuration

### **Address**

The syntax for the Alfa communication points is: <Type>

Where:

**<Type>** indicates the part of the message that will be stored in the configured Point

The valid types are:

- **Tare:** Returns only Tare value
- **Weight:** Returns only Weight value
- **Return:** Returns full message

## **Example Points Configuration**

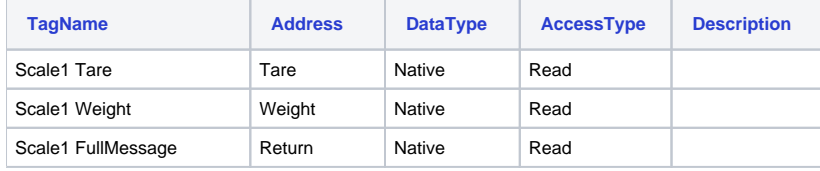

E.g.: For a typical message like 'PB: 00,254kg T: 00,000kg', each Point shown in the above table will receive the following data:

Scale1 FullMessage= PB: 00,254kg T: 00,000kg

Scale1 Weight= 00,254kg

Scale1 Tare= 00,000kg

## **Troubleshoot**

The status of the driver execution can be observed through the diagnostic tools, which are:

- Trace window
- Property Watch
- Module Information

The above tools indicate if the operations have succeeded or have failed. A status of 0 (zero) means communication is successful. Negative values indicate internal driver errors, and positive values indicate protocol error codes.

## **Error Codes**

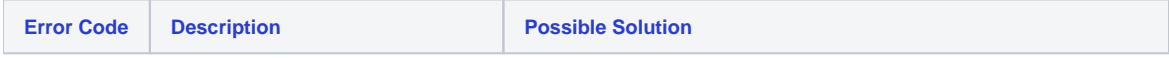

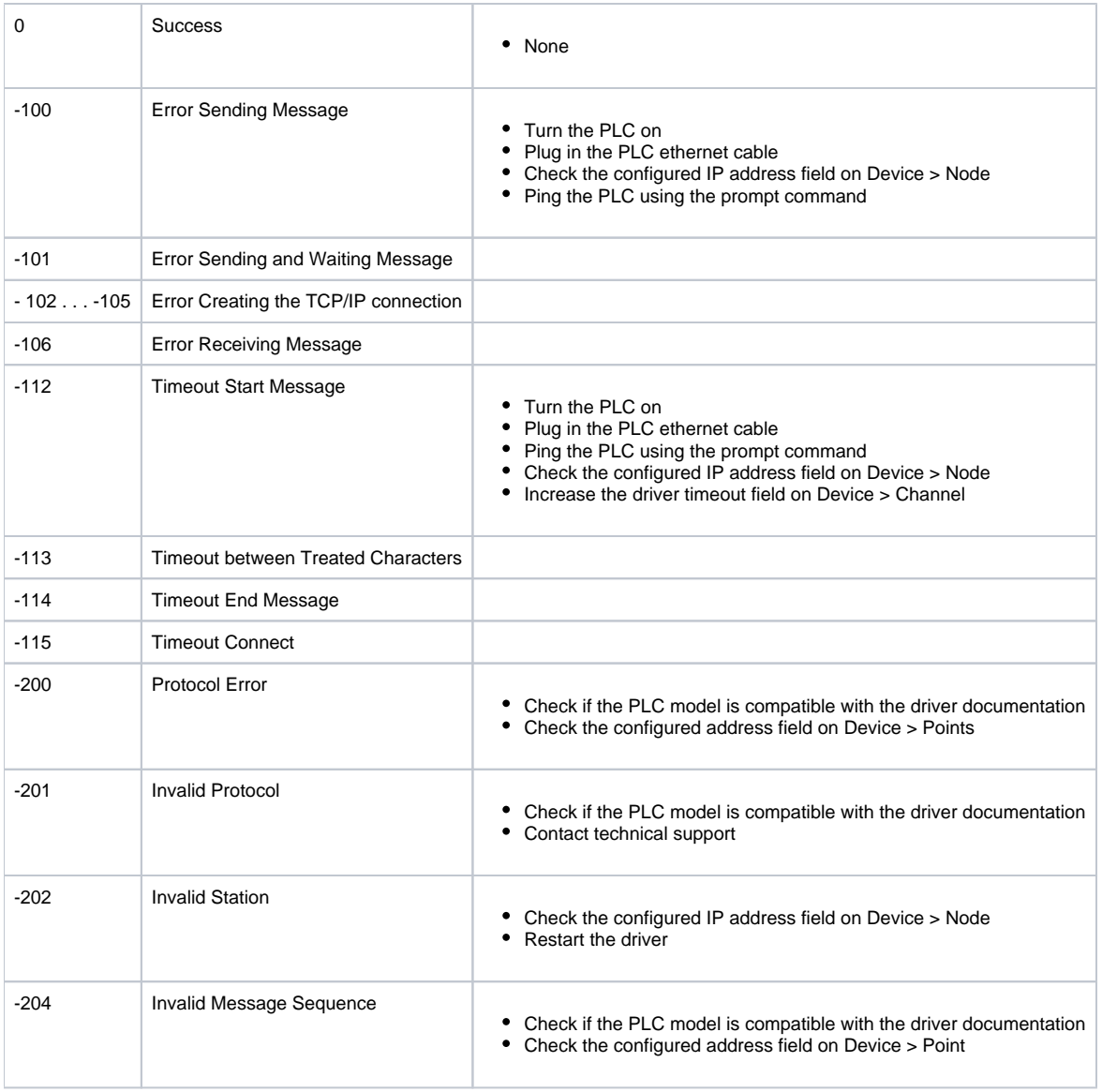